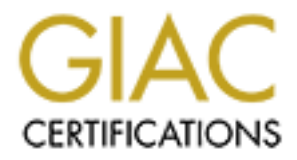

# Global Information Assurance Certification Paper

# Copyright SANS Institute [Author Retains Full Rights](http://www.giac.org)

This paper is taken from the GIAC directory of certified professionals. Reposting is not permited without express written permission.

# Interested in learning more?

Check out the list of upcoming events offering ["Reverse-Engineering Malware: Malware Analysis Tools and Techniques \(Forens](http://www.giac.org/registration/grem) at http://www.giac.org/registration/grem

# Reverse Engineering of msrll.exe

Practical Assignment GIAC Reverse Engineering Malware (GREM) Version 1.0

> Submitted by: Erlend Garberg 02 December 2004

> > Abstract:

GIAC Reverse Engineering<br>
Malware (GREM)<br>
Practical Assignment<br>
Version 1.0<br>
Submitted by: Erlend Garberg<br>
02 December 2004<br>
Abstract.<br>
Behavioral analysis and code analysis are used<br>
to learn about the capabilities of the Behavioral analysis and code analysis are used to learn about the capabilities of the malware specimen msrll.exe. The specimen is using AsPack compression and MD5 passwords to make analysis harder.

Key fingerprint = AF19 FA27 2F94 998D FDB5 DE3D F8B5 06E4 A169 4E46

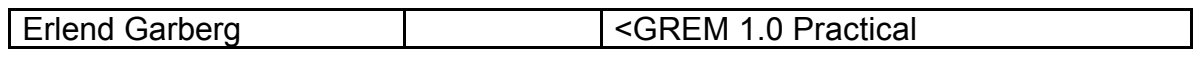

## **Table of Contents**

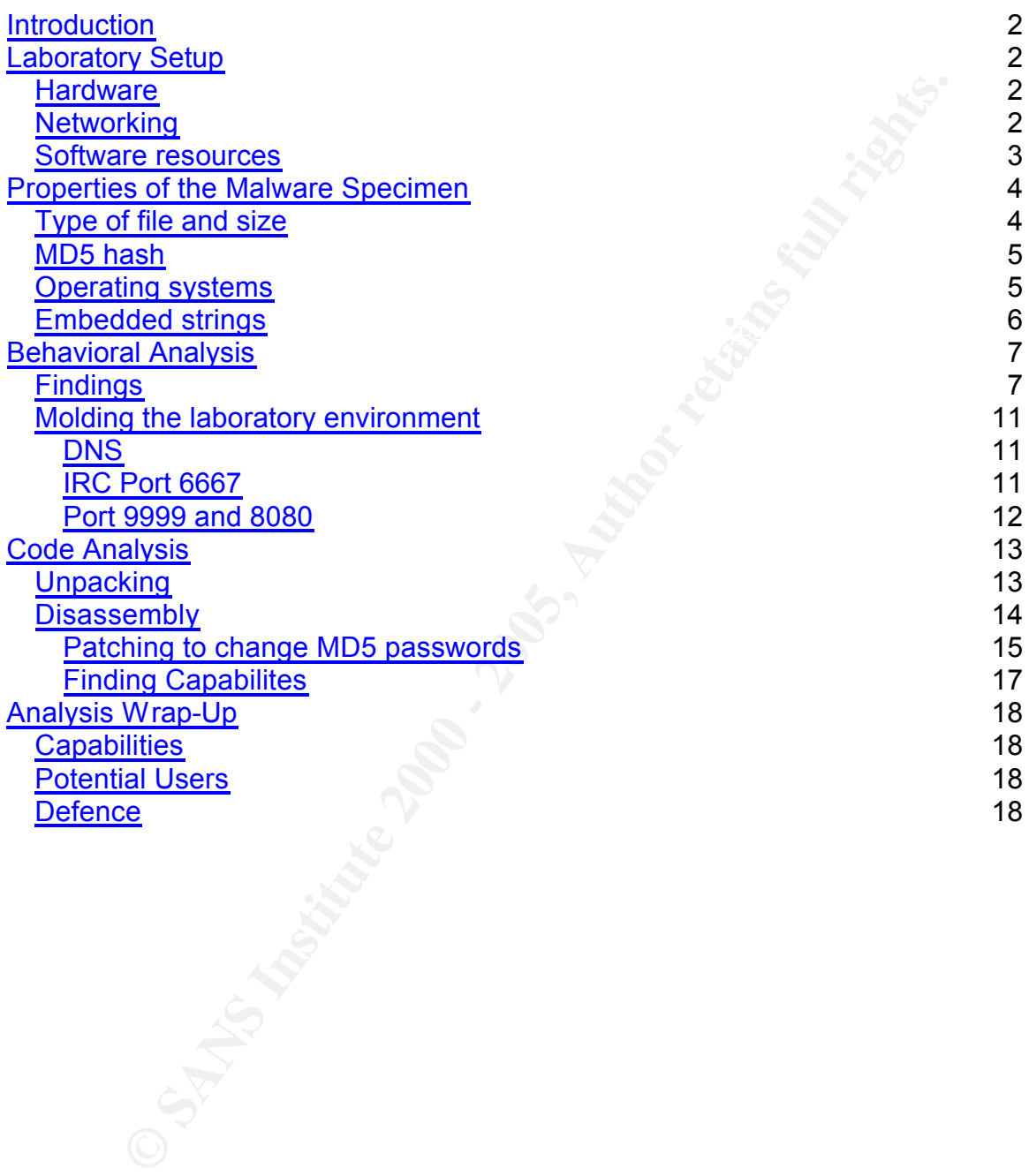

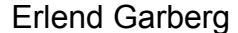

## **List of Figures**

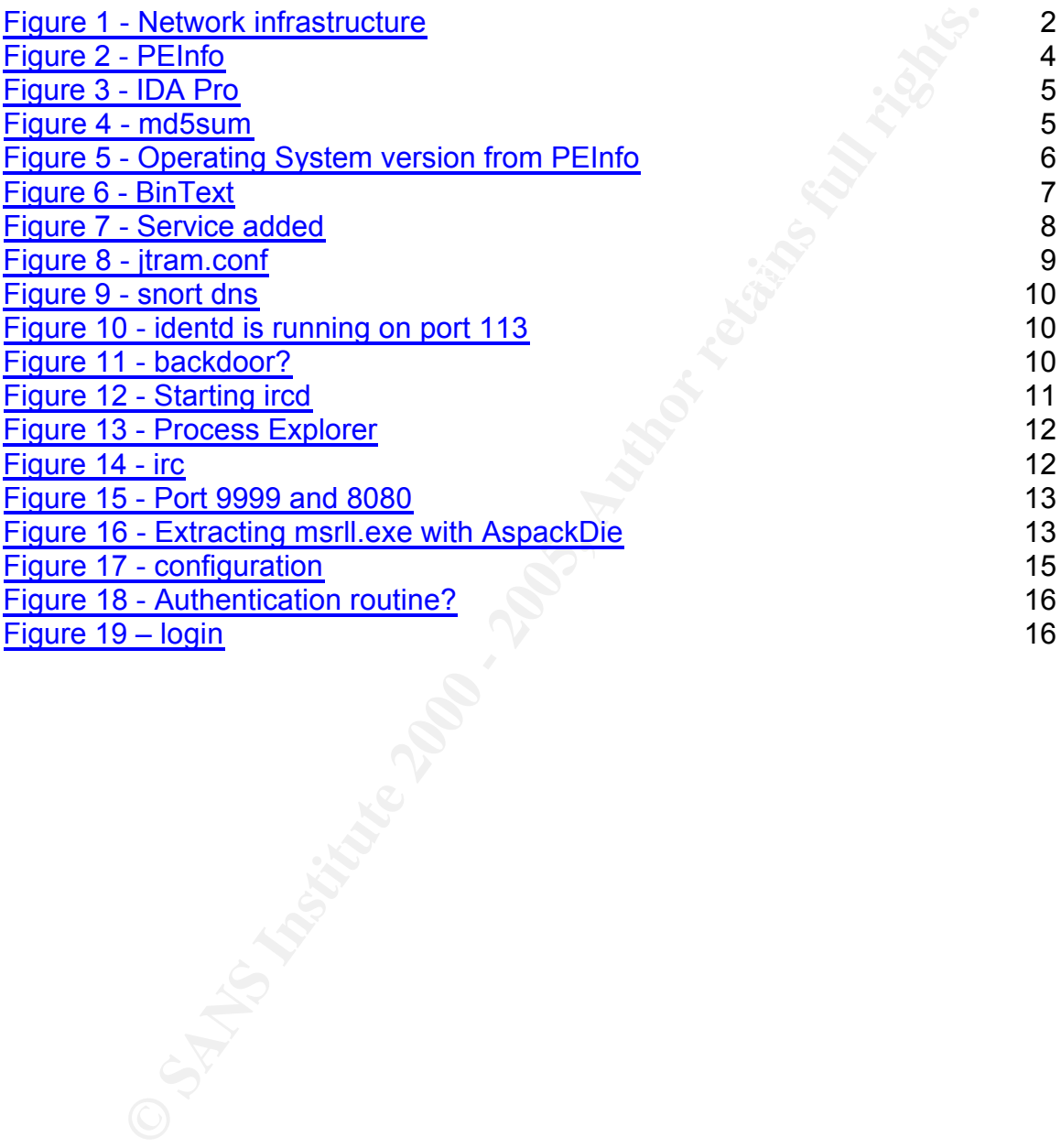

## **Introduction**

This is the Practical Assignment for GIAC Reverse Engineering Malware. I thank Lenny Zeltser for an informative course.

## **Laboratory Setup**

This section describes the laboratory setup used in this assignment.

#### **Hardware Hardware Hardware Hardware Hardware Hardware Hardware Hardware**

My host computer for the laboratory setup is an Intel Pentium IV 3GHZ with 1GB RAM running Windows XP SP2. Two virtual machines were set up with VmWare, one Red Hat Linux 9.0 and one Windows XP SP2.

#### *Networking*

For the networking part of the laboratory setup, I follow the recommendations from the course material and use VmWare host-only networking. This provides isolation; communication is only possible between virtual machines (VM) and host, virtual machines cannot reach machines not on the laboratory network. The network infrastructure is illustrated in Figure 1.

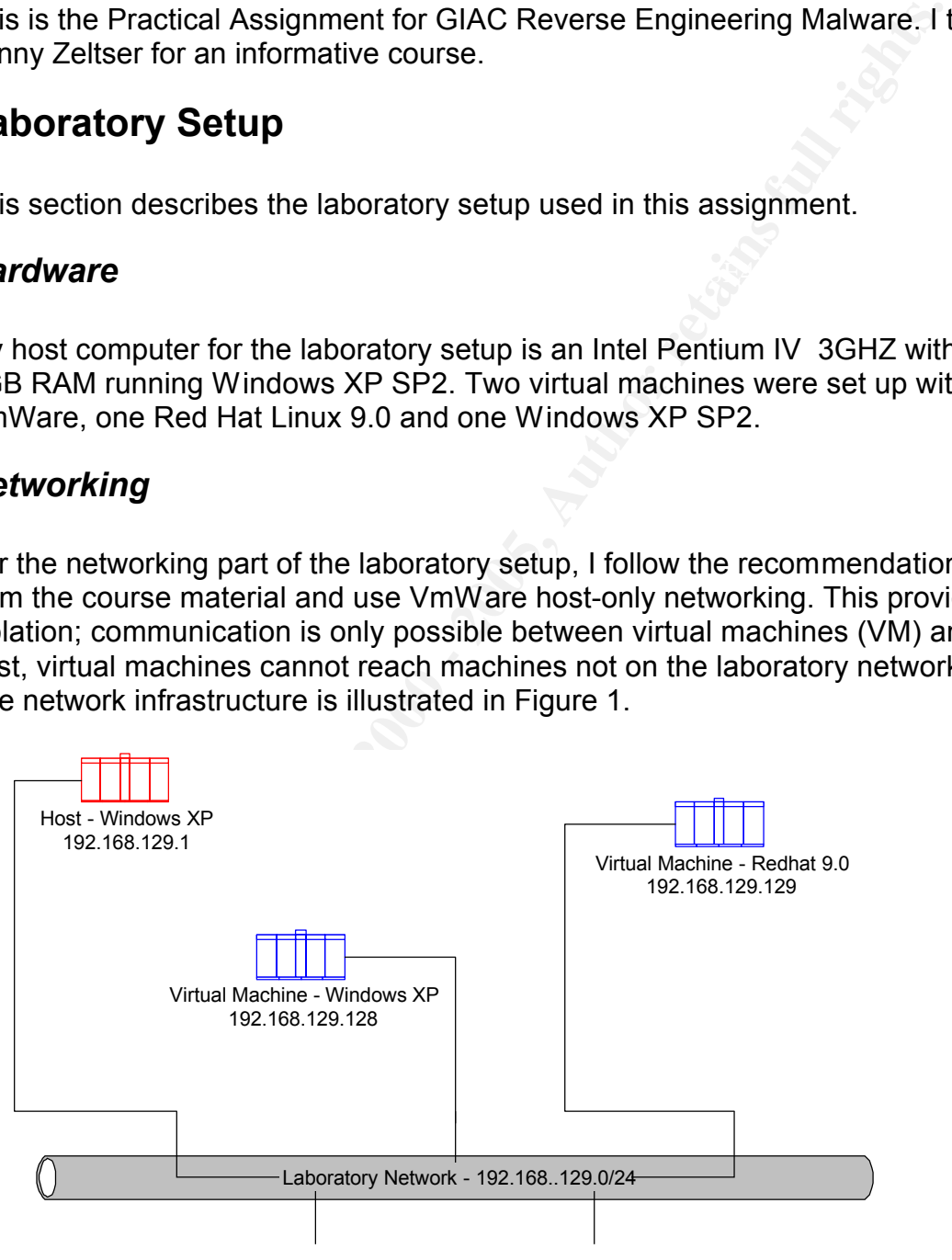

Key fingerprint = AF19 FA27 2F94 998D FDB5 DE3D F8B5 06E4 A169 4E46 **Figure 1 - Network infrastructure**

The DHCP server in VmWare provides IP-addresses for the virtual machines.

#### *Software resources*

The following software is used in the analysis:

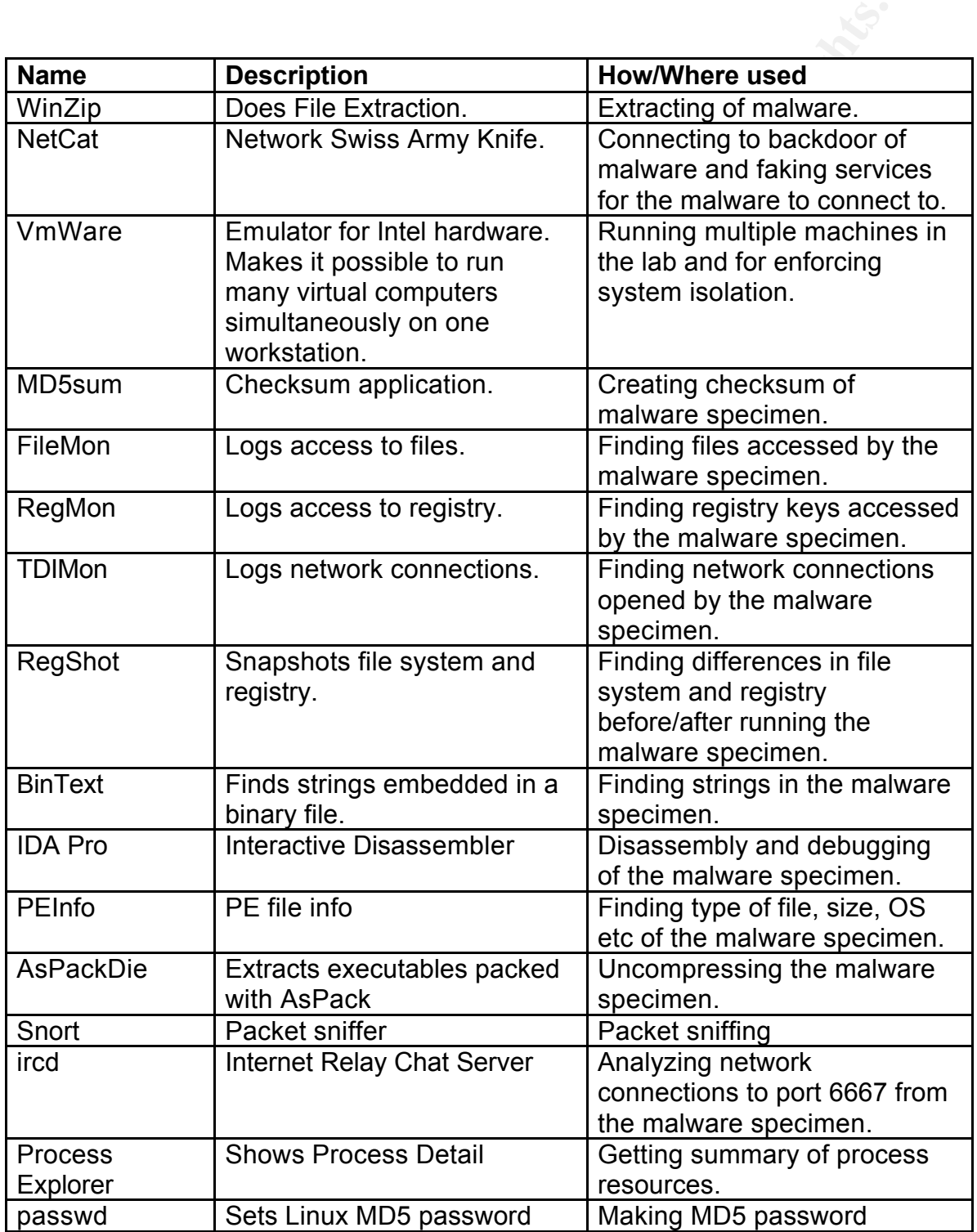

### **Properties of the Malware Specimen**

Using the shared folders of Vmware (Read-Only), I transfer the malware specimen (msrll.zip) to the Windows VM. On the VM, the specimen is unpacked to C:\malware\msrll.exe.

## *Type of file and size*

To find the file type of msrll.exe, I open it in PEInfo and IDA Pro. As shown in Figure 2 the file is an executable file of size 41984 bytes. As shown in Figure 3, the message from IDA Pro at startup indicates that the executable is packed/compressed. This means that it will be harder to analyze, because it needs to be unpacked before Code Analysis can take place.

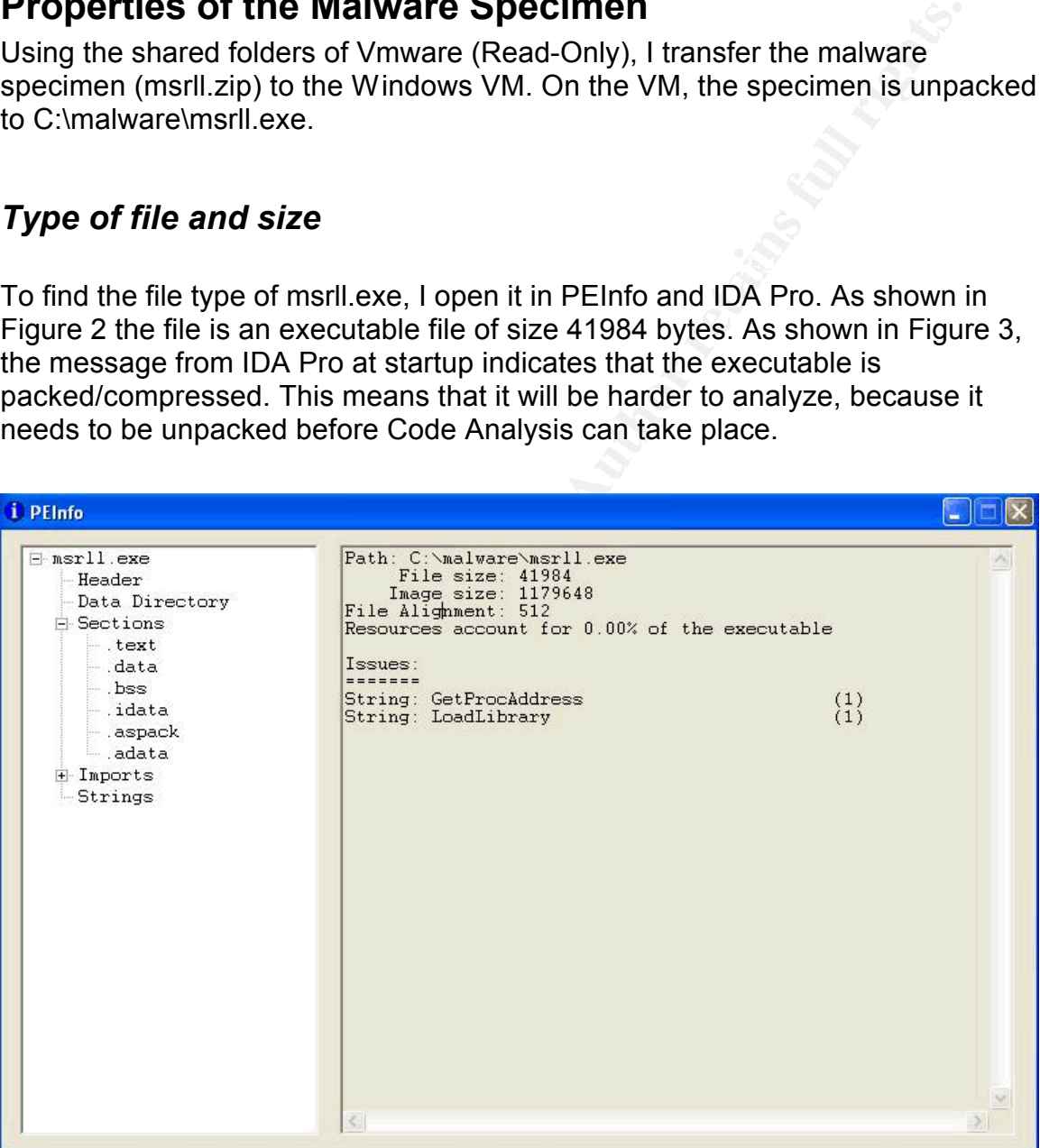

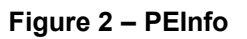

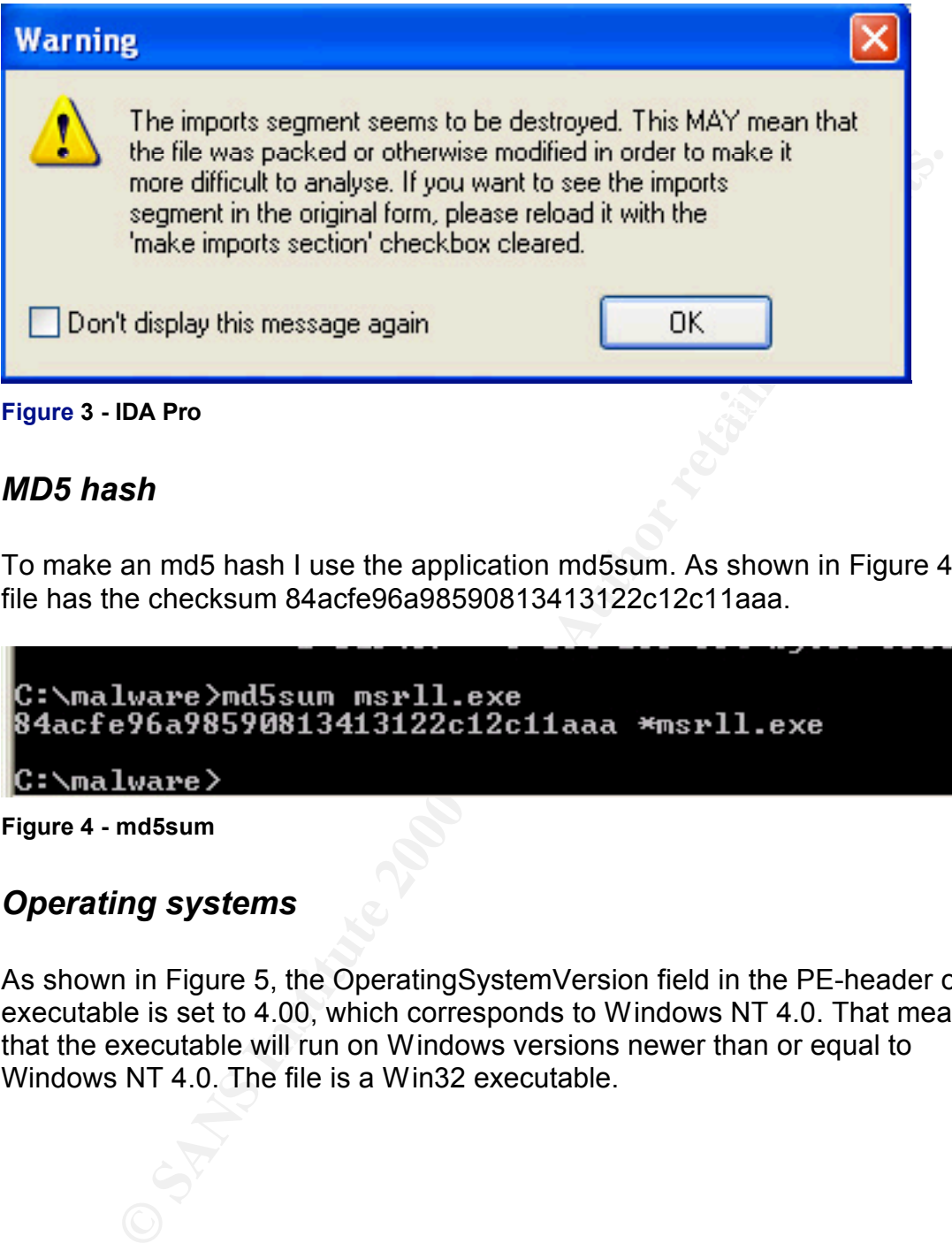

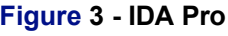

#### *MD5 hash*

To make an md5 hash I use the application md5sum. As shown in Figure 4 the file has the checksum 84acfe96a98590813413122c12c11aaa.

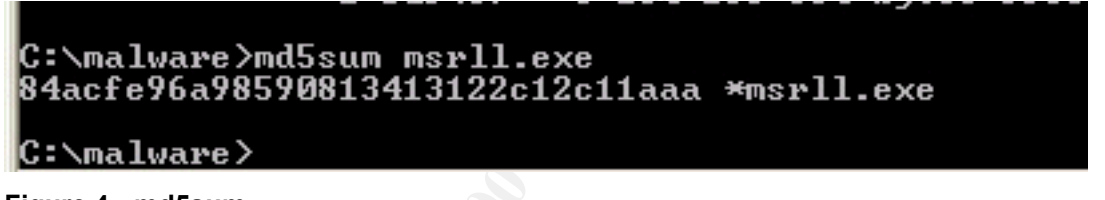

**Figure 4 - md5sum**

### *Operating systems*

As shown in Figure 5, the OperatingSystemVersion field in the PE-header of the executable is set to 4.00, which corresponds to Windows NT 4.0. That means that the executable will run on Windows versions newer than or equal to Windows NT 4.0. The file is a Win32 executable.

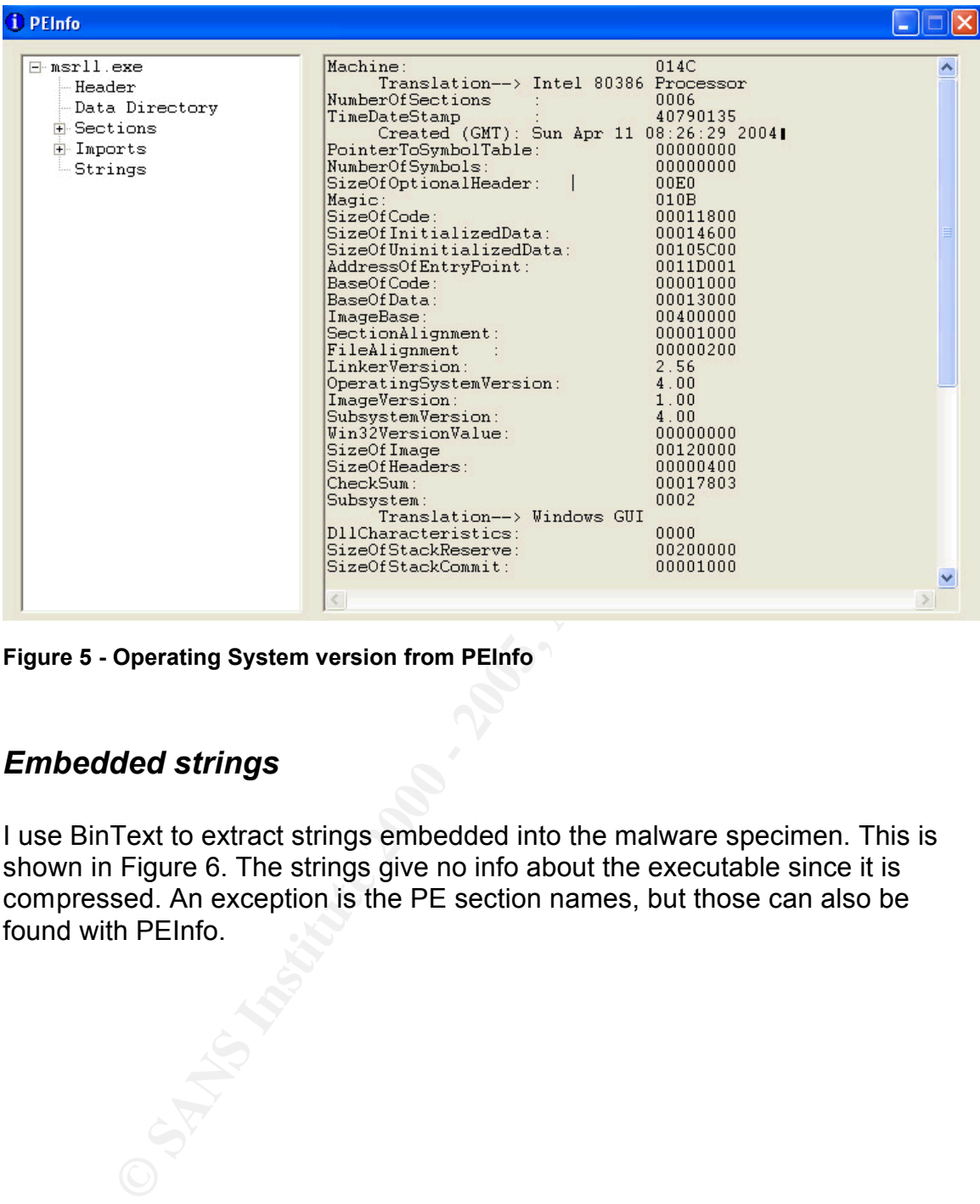

**Figure 5 - Operating System version from PEInfo**

#### *Embedded strings*

I use BinText to extract strings embedded into the malware specimen. This is shown in Figure 6. The strings give no info about the executable since it is compressed. An exception is the PE section names, but those can also be found with PEInfo.

| <b>BinText 3.00</b>                                                                                                    |                                                                                                    |                                                                                                    |                                                     |                                                                                               |                                          |  |  |                                                                                     |
|----------------------------------------------------------------------------------------------------|----------------------------------------------------------------------------------------------------|----------------------------------------------------------------------------------------------------|-----------------------------------------------------|-----------------------------------------------------------------------------------------------|------------------------------------------|--|--|-------------------------------------------------------------------------------------|
|                                                                                                    | Search  <br>Filter                                                                                                    | Help                                                                                                    |                                                     |                                                                                               |                                          |  |  |                                                                                     |
|                                                                                                    | File to scan                                                                                                    | C:\malware\msrll.exe                                                                                                    |                                                     | Go<br>Browse                                                                                  |                                          |  |  |                                                                                     |
|                                                                                                    | Advanced view                                                                                                    |                                                                                                    |                                                     |                                                                                               |                                          |  |  | Time taken: 0.047 secs Text size: 1380 bytes (1.35K)                                |
|                                                                                                    | File pos                                                                                                    | Mem pos                                                                                                    | ID                                                  | Text                                                                                          |                                          |  |  |                                                                                     |
|                                                                                                    | <b>A</b> 0000004D<br>A 00000178<br><b>A</b> 000001A0<br>A 000001F0<br>A 00000218<br>A 00000240<br>A 00000427<br>A 00000572<br>A 000006AA<br>A 00000702<br>A 000007F0 | 0040004D<br>00400178<br>004001A0<br>004001F0<br>00400218<br>00400240<br>00401027<br>00401172<br>004012AA<br>00401302<br>004013F0 | 0<br>0<br>0<br>0<br>0<br>0<br>0<br>0<br>0<br>0<br>0 | .text<br>.data<br>.idata<br>.aspack<br>.adata<br>II6>HBId<br>(I)OI<br>S'tt@<br>≃MMhx<br>Xp,Yd | !This program cannot be run in DOS mode. |  |  |                                                                                     |
|                                                                                                    | <b>A</b> 000008FD<br>A 00000927                                                                                                    | 004014FD<br>00401527                                                                                                    | 0<br>0                                              | <b>TPVTR</b><br>0&rat                                                                         |                                          |  |  |                                                                                     |
|                                                                                                    | ⋖                                                                                                    |                                                                                                    |                                                     | HH.                                                                                           |                                          |  |  |                                                                                     |
|                                                                                                    | Ready                                                                                                    | <b>ANSI: 185</b>                                                                                                    | Uni: 0                                              |                                                                                               | Rsrc: 0                                  |  |  | Save<br>Eind                                                                        |
| Figure 6 - BinText<br><b>Behavioral Analysis</b>                                                                                                    |                                                                                                    |                                                                                                    |                                                     |                                                                                               |                                          |  |  |                                                                                     |
| I begin the behavioral analysis with starting monitoring tools:<br>I start RegMon, FileMon and TDIMon<br>I take a snapshot of the system with RegShot |                                                                                                    |                                                                                                    |                                                     |                                                                                               |                                          |  |  |                                                                                     |
| I then launch msrll.exe and let it run for about 30 seconds. Afterwards I kill it with<br>the task manager. Finally I pause the monitoring tools.     |                                                                                                    |                                                                                                    |                                                     |                                                                                               |                                          |  |  |                                                                                     |
| <b>Findings</b>                                                                                                    |                                                                                                    |                                                                                                    |                                                     |                                                                                               |                                          |  |  |                                                                                     |
|                                                                                                    |                                                                                                    |                                                                                                    |                                                     |                                                                                               |                                          |  |  | I notice the following events after disregarding changes to files and registry keys |

**Figure 6 - BinText**

## **Behavioral Analysis**

- I start RegMon, FileMon and TDIMon
- I take a snapshot of the system with RegShot

### *Findings*

I notice the following events after disregarding changes to files and registry keys that are not related to the malware specimen:

C:\WINDOWS\system32\mfm\jtram.conf<br>C:\WINDOWS\system32\mfm\jtram.conf The following files are added: C:\WINDOWS\system32\mfm\msrll.exe

The following files are deleted: C:\malware\msrll.exe

The following registry keys are added:

HKEY\_LOCAL\_MACHINE\SYSTEM\CurrentControlSet\Services\mfm HKEY\_LOCAL\_MACHINE\SYSTEM\CurrentControlSet\Services\mfm\Security

|                        | The following registry values are added:<br>HKEY LOCAL MACHINE\SYSTEM\ControlSet001\Services\mfm\Security\Security: 01<br>00 14 80 90 00 00 00 9C 00 00 00 14 00 00 00 30 00 00 00 02 00 1C 00 01 00 00 02<br>00 14 00 FD 01 02 00 01 01 00 00 00 00 00 05 12 00 00 00 00 00 18 00 FF 01 0F 00 01<br>02 00 00 00 00 00 05 20 00 00 00 20 02 00 00 00 00 14 00 8D 01 02 00 01 01 00 00 00<br>00 00 05 0B 00 00 00 00 00 18 00 FD 01 02 00 01 02 00 00 00 00 00 05 20 00 00 23<br>02 00 00 01 01 00 00 00 00 00 05 12 00 00 00 01 01 00 00 00 00 00 05 12 00 00 00<br>HKEY_LOCAL_MACHINE\SYSTEM\ControlSet001\Services\mfm\Type: 0x00000120<br>HKEY_LOCAL_MACHINE\SYSTEM\ControlSet001\Services\mfm\Start: 0x00000002<br>HKEY LOCAL MACHINE\SYSTEM\ControlSet001\Services\mfm\ErrorControl: |                                                   |              |               |                       |                              |      |
|------------------------|----------------------------------------------------------------------------------------------------|---------------------------------------------------|--------------|---------------|-----------------------|------------------------------|------|
| 0x00000002             |                                                                                                    |                                                   |              |               |                       |                              |      |
|                        | HKEY_LOCAL_MACHINE\SYSTEM\ControlSet001\Services\mfm\ImagePath:<br>"C:\WINDOWS\system32\mfm\msrll.exe"                                                                                                    |                                                   |              |               |                       |                              |      |
|                        | HKEY_LOCAL_MACHINE\SYSTEM\ControlSet001\Services\mfm\DisplayName: "Rll                                                                                                    |                                                   |              |               |                       |                              |      |
| enhanced drive"        |                                                                                                    |                                                   |              |               |                       |                              |      |
|                        | HKEY LOCAL MACHINE\SYSTEM\ControlSet001\Services\mfm\ObjectName:                                                                                                    |                                                   |              |               |                       |                              |      |
| "LocalSystem"          |                                                                                                    |                                                   |              |               |                       |                              |      |
|                        |                                                                                                    |                                                   |              |               |                       |                              |      |
|                        | In other words, msrll.exe copies itself to C:\windows\system32\mfm\, deletes<br>itself from the former location (C:\malware), and creates a new Windows<br>Service for the executable in C:\windows\system32\mfm. As shown in Figure 7,<br>the new service is set to start automatically at boot, but is not started yet.                                                                                                    |                                                   |              |               |                       |                              |      |
|                        |                                                                                                    |                                                   |              |               |                       |                              |      |
| Services               |                                                                                                    |                                                   |              |               |                       |                              | ⊪⊡∥X |
| Action<br>View<br>File | Help                                                                                                    |                                                   |              |               |                       |                              |      |
| 6 日眠<br>盯              | 皀<br>н<br>$\equiv$                                                                                                    |                                                   |              |               |                       |                              |      |
| Services (Local)       |                                                                                                    |                                                   |              |               |                       |                              |      |
|                        | Services (Local)                                                                                                    |                                                   |              |               |                       |                              |      |
|                        | <b>RII enhanced drive</b>                                                                                                    | Name /                                            | Description  | <b>Status</b> | Startup Type          | Log On As                    | ۸    |
|                        | Start the service                                                                                                    | <b>RO</b> QOS RSVP<br>Remote Access Aut Creates a | Provides n   |               | Manual<br>Manual      | Local System                 |      |
|                        |                                                                                                    | Remote Access Con Creates a                       |              |               | Manual                | Local System<br>Local System |      |
|                        |                                                                                                    | Remote Desktop He Manages a                       |              |               | Manual                | Local System                 |      |
|                        |                                                                                                    | 樂Remote Procedure  Provides th Started            |              |               | Automatic             | Network S                    |      |
|                        |                                                                                                    | ‱Remote Procedure  Manages t                      |              |               | Manual                | Network S                    |      |
|                        |                                                                                                    | Remote Registry                                   | Enables re   | Started       | Automatic             | Local Service                |      |
|                        |                                                                                                    | Removable Storage                                 |              |               | Manual                | Local System                 |      |
|                        |                                                                                                    | <b>楼 RII</b> enhanced drive<br>%Routing and Remot | Offers rout  |               | Automatic<br>Disabled | Local System<br>Local System |      |
|                        |                                                                                                    | Secondary Logon                                   | Enables st   | Started       | Automatic             | Local System                 |      |
|                        |                                                                                                    | Security Accounts                                 | Stores sec   | Started       | Automatic             | Local System                 |      |
|                        |                                                                                                    | Security Center                                   | Monitors s   | Started       | Automatic             | Local System                 |      |
|                        |                                                                                                    | <sup>63</sup> ⊠ Server                            | Supports fil | Started       | Automatic             | Local System                 |      |
|                        | Standard<br>Extended $\Lambda$                                                                                                    | % Shell Hardware Det…                             |              | Started       | Automatic             | Local System                 | ×    |

Figure 7 - Service added

The checksum for the copied file is: 84acfe96a98590813413122c12c11aaa \*msrll.exe This is the same as the original C:\malware\msrll.exe had. This shows that the copy is identical to the original file.

From the filename, C:\WINDOWS\system32\mfm\jtram.conf seems to be a configuration file for the malware specimen. The file seems to be encrypted, so no information can be gained from it. (See Figure 8)

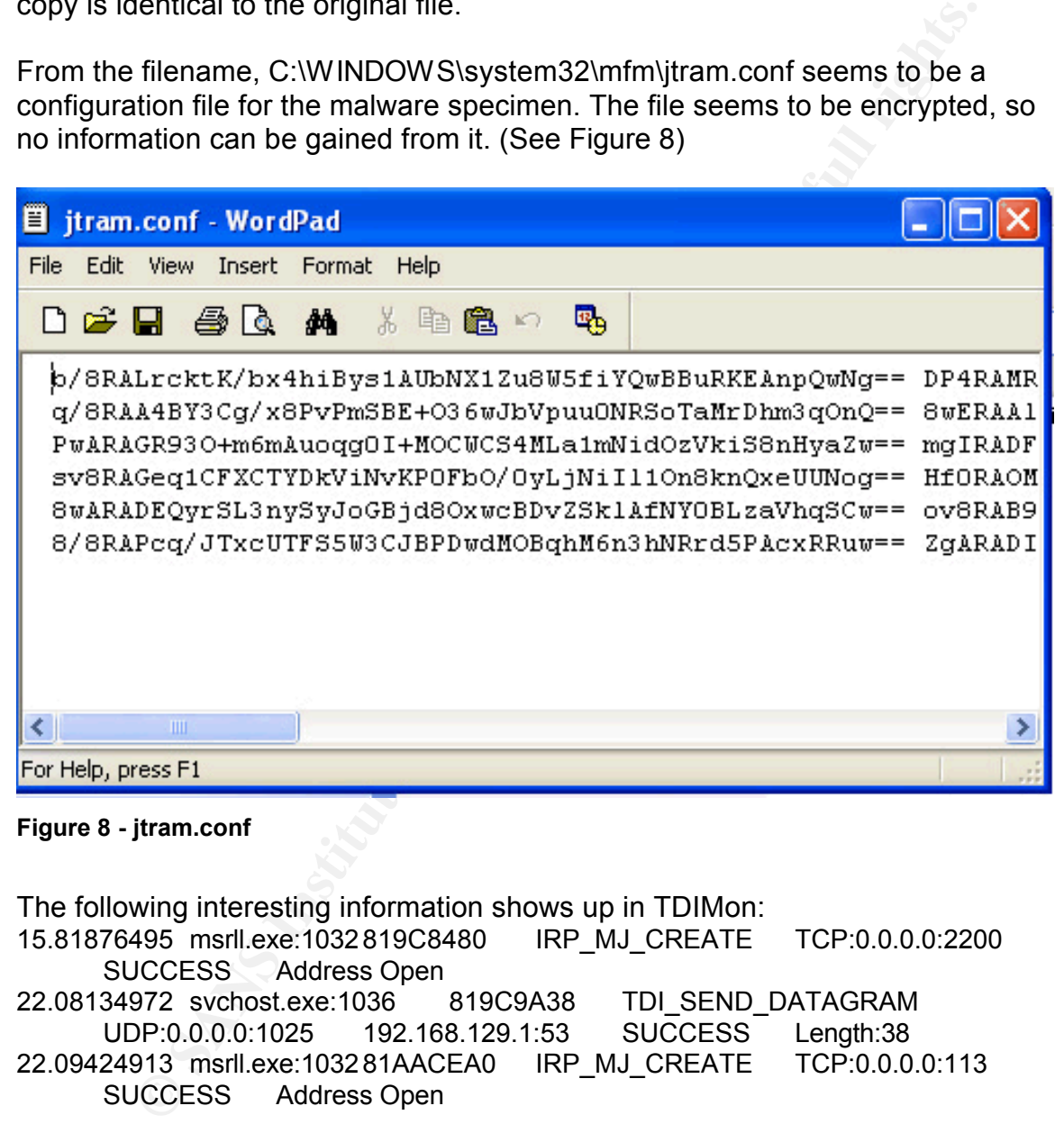

**Figure 8 - jtram.conf**

The following interesting information shows up in TDIMon:

- 15.81876495 msrll.exe:1032 819C8480 IRP\_MJ\_CREATE TCP:0.0.0.0:2200 SUCCESS Address Open
- 22.08134972 svchost.exe:1036 819C9A38 TDI\_SEND\_DATAGRAM UDP:0.0.0.0:1025 192.168.129.1:53 SUCCESS Length:38
- 22.09424913 msrll.exe:1032 81AACEA0 IRP\_MJ\_CREATE TCP:0.0.0.0:113 SUCCESS Address Open

Msrll.exe listens on TCP-port 2200 and 113. It also connects to 192.168.129.1 on UDP-port 53.

In this stage of the analysis I assume that port 2200 is a backdoor and that port 113 is used for an ident daemon. The use of an ident daemon indicates that msrll.exe wants to connect to IRC; because many IRC servers require that the clients run identd to be allowed to connect.

The connection to port 192.168.129.1 on UDP-port 53 is probably an attempt to resolve a domain name, since port 53 belongs to DNS and 192.168.129.1 is set as DNS server on the Windows VM. To find which domain name that is attempted resolved, I launch snort on the Linux VM with the following command line and relaunch msrll.exe.

snort –vd –l /root/log

With snort I discover that msrll.exe attempts to resolve collective7.zxy0.com. (See Figure 9)

10/19-10:15:04.434895 192.168.129.1:03 **Len: 38** 

**Figure 9 - snort dns**

I telnet to port 2200 and 113 on the Windows VM to gain more information about the services running there.

**CONTRETAINT AND CONDUCT:**<br>
For the discover that msnll.exe attempts to resolve collective7.zxy0.com<br>
decay.host 19485 192.168.129.128.108.129.128.1097\:1825-55<br>
115:94.434895 192.168.129.128.198.129.128.115<br> **Let also as** adf

**Figure 10 - identd is running on port 113**

Escape character is  $'\hat{\;}$ ]'. ♯:auth Connection closed by foreign host.

**Figure 11 - backdoor?**

Figure 10 confirms that identd is running.

Figure 11 shows that some kind of backdoor is running on port 2200, but doesn't give any more information.

#### *Molding the laboratory environment*

#### **DNS**

VM. Entering 192.168.129.129 as the address for collective7.zxy0.com in To advance the analysis process it's now needed to change the laboratory environment. I begin with redirecting traffic for collective7.zxy0.com to the Linux C:\Windows\system32\drivers\etc\hosts does this.

```
EXECUTE:<br>
EXECUTE:<br>
EXECUTE TOBY WITH DESCRIPT AND THE SANS INTEREM IN THE SANS IN THE SANS IN THE SANS IN THE SANSY SUMMATER INTO THE RESULT TO P.0.0.0.0.105<br>
2.168.129.129.88 the address for collective 7.2xy0.com in
7.21099330 msrll.exe:1632 818F6678 TDI_CONNECT TCP:0.0.0.0:1091
        192.168.129.128:6667 CONNECTION_REFUSED-150 .
44.58069392 msrll.exe:372 818D00B0 TDI_CONNECT TCP:0.0.0.0:1102
        192.168.129.129:9999 CONNECTION_REFUSED
74.79998100 msrll.exe:372 818DB1C0 TDI_CONNECT TCP:0.0.0.0:1103
        192.168.129.129:8080 CANCELLED
```
The redirection of network traffic to the Linux VM shows that msrll.exe tries to connect to port 6667, 9999 and 8080 on collective7.zxy0.com. Port 6667 indicates an IRC connection.

#### **IRC Port 6667**

To continue the analysis, I launch an IRC server on the Linux VM.

|             | [root@localhost ∠]# su – ircd      |               |          |  |  |
|-------------|------------------------------------|---------------|----------|--|--|
|             | [ircd@localhost_ircd]\$ ./ircd     |               |          |  |  |
|             | [ircd@localhost ircd]\$ ps -u ircd |               |          |  |  |
| PID TTY     |                                    |               | TIME CMD |  |  |
| $2270$ tty1 |                                    | 00:00:00 bash |          |  |  |
| 2311 ?      |                                    | 00:00:00 ircd |          |  |  |

**Figure 12 - Starting ircd**

I then restart msrll.exe. Process Explorer shows that msrll.exe has established a connection with port 6667 on the linux VM.

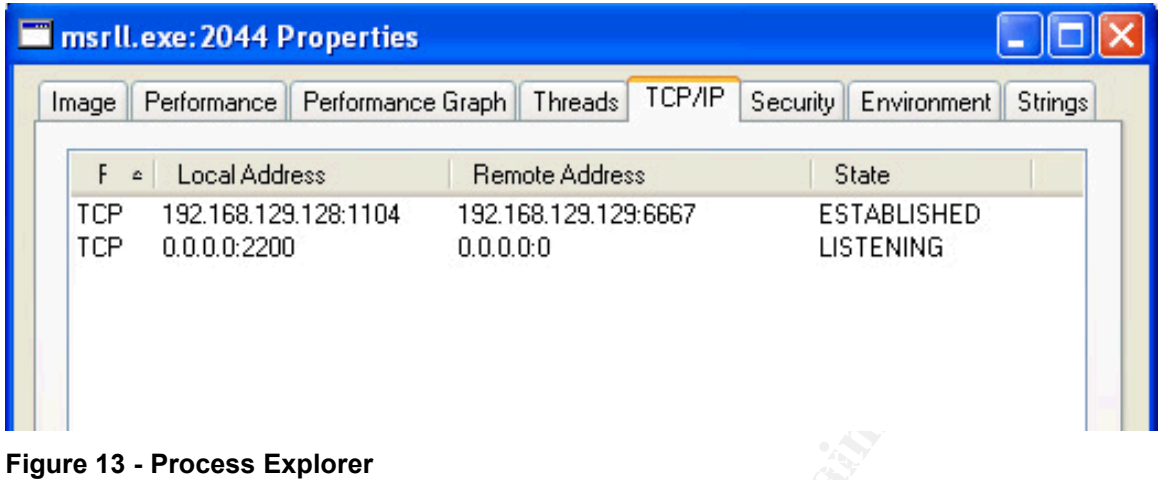

I launch an IRC client on the Linux VM and lists all created channels with the /list command. A channel #mils has been created. I join this channel and list all clients there with the command /who #mils. This is shown in Figure 14.

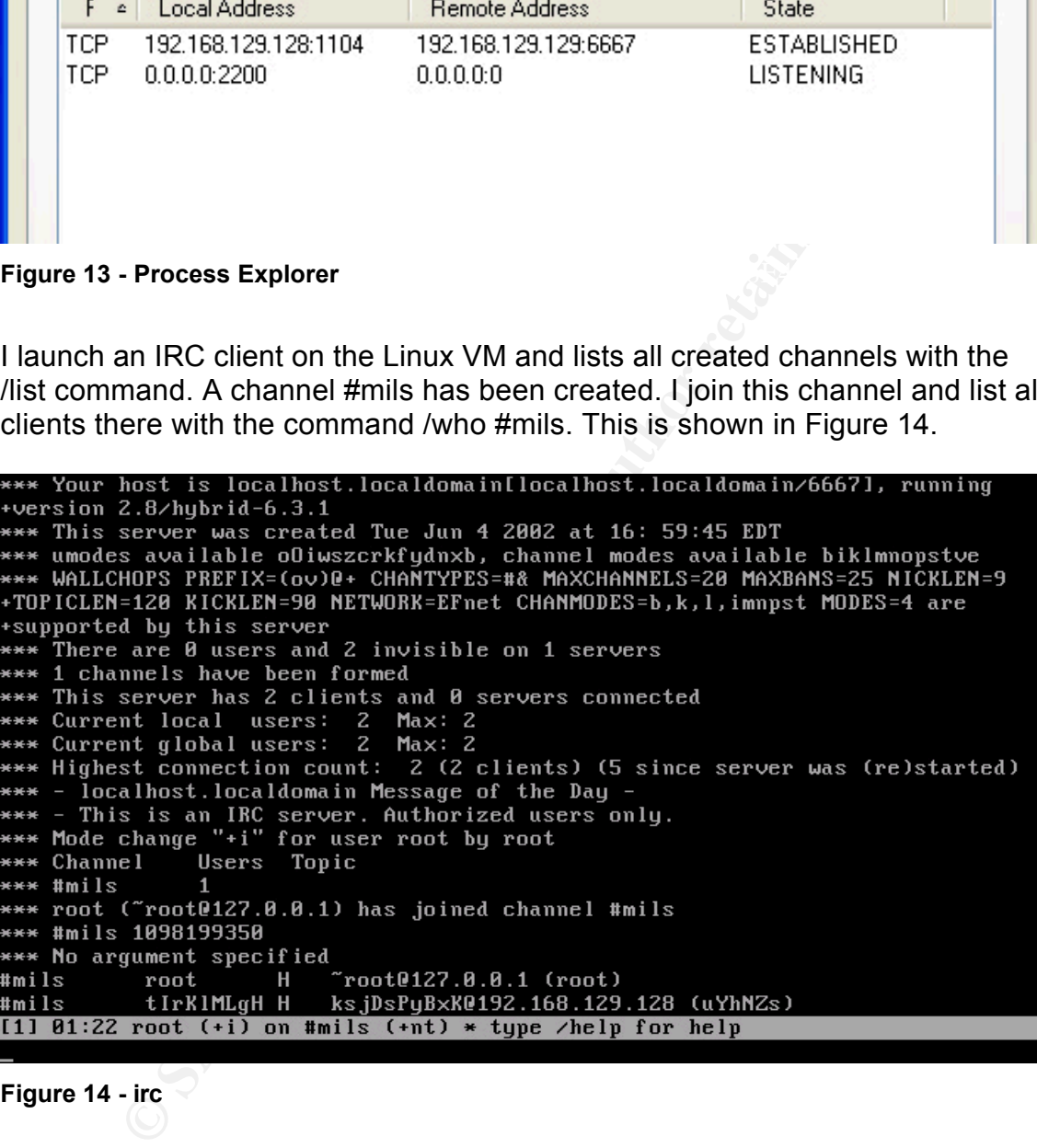

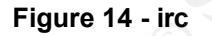

Key fingerprint = AF19 FA27 2F94 998D FDB5 DE3D F8B5 06E4 A169 4E46 The malware specimen is joined as tlrKlMLgH on the channel. The nickname seems to be randomly generated, and repeated connections show that the nickname changes each time. I try to talk to the process to find commands, but to no avail.

#### **Port 9999 and 8080**

To find out what msrll.exe expects on port 9999 and 8080, I launch NetCat on

the Linux VM with the command "nc  $-1$  –p 8080" and "nc  $-1$  –p 9999". Then I restart msrll.exe. The ircd is stopped. As shown in Figure 15, msrll.exe expects an IRC server on port 9999 and 8080.

```
EXERT THE THUST THE THE STAND<br>
EXERCITE:<br>
CERCITE CONDENSITY and a BABBET of a stationary of a stationary of a<br>
EXERCITE CONDENSITY INCORPORT CONDENSITY INCORPORT CONDENSITY INCORPORT THE DECITED INCORPORT THE DISCR
punt!
```
#### **Figure 15 - Port 9999 and 8080**

At this stage in the reverse engineering process behavioral analysis doesn't seem to give any more information about the malware specimen. I therefore proceed with code analysis.

### **Code Analysis**

Before I can disassemble and debug the binary, I need to unpack it.

#### *Unpacking*

Earlier in the analysis I established that the malware specimen was encrypted or compressed. Before code analysis can take place the malware specimen need to be unpacked/decrypted.

The aspack segment in the file indicates that the executable was packed with AsPack. Because of this, I try to extract the executable with the application AsPackDie, which was downloaded from

http://scifi.pages.at/yoda9k/files/AspackDie141.zip.

AsPackDie was able to extract the executable successfully, as shown in Figure 16.

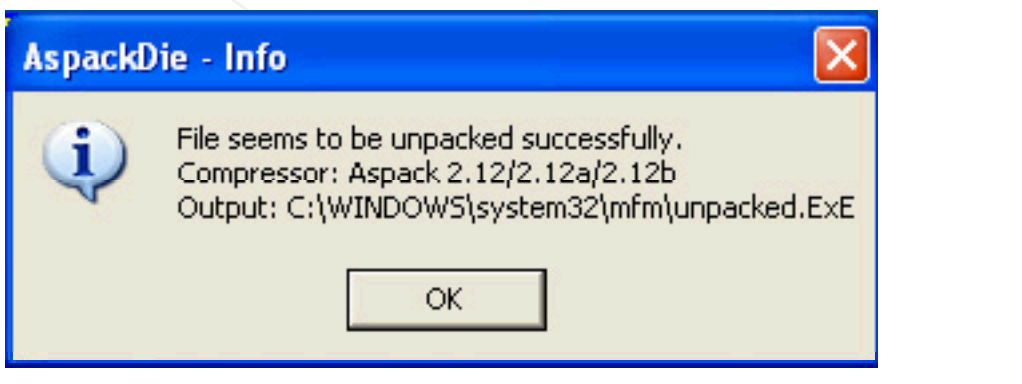

**Figure 16 - Extracting msrll.exe with AspackDie**

Running the new unpacked executable shows that the unpacking worked; the malware specimen is acting exactly like before.

I can then proceed with disassembly and debugging.

First I check if there are any interesting strings in the executable with BinText now that it is unpacked. The following strings seems to be potential commands to control the malware:

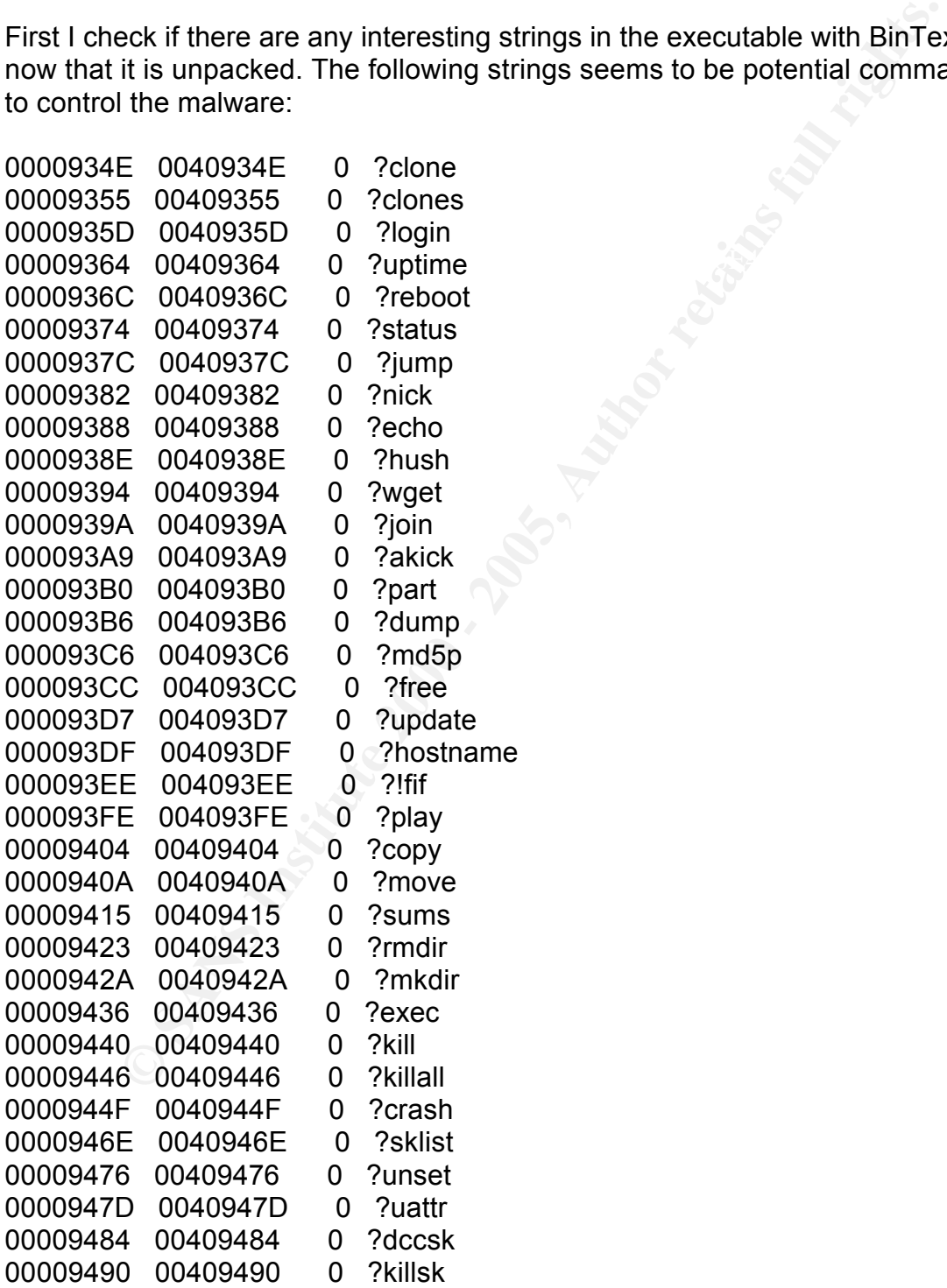

I try to control the bot with the strings that BinText gave, but there is still no

response.

#### *Disassembly*

I proceed with disassembly in IDA Pro.

| I proceed with disassembly in IDA Pro.                                                                                                    |                                                                                                    |                                                                                                    |  |  |  |
|----------------------------------------------------------------------------------------------------|----------------------------------------------------------------------------------------------------|----------------------------------------------------------------------------------------------------|--|--|--|
| with \$1\$) This can be seen in Figure 17.<br>'.text:0040BD4E ; char ServiceName[]<br>.text:0040BD4E ServiceName<br>.text:0040BD4E<br>.text:0040BD52 a2200<br>.text:0040BD57 aJtr id                                                                                                    | db 'mfm',0<br>db '2200',0<br>db 'jtr.id',0                                                                            | Address 40BDE0 seems to contain a MD5 hashed password. (String begins<br><b>; DATA XREF: sub 40BE48:loc 40BF1BLo</b><br>; sub 40BFEF+B10<br>; DATA XREF: .data:00413B641o<br>; DATA XREF: sub_40BE48+891o                                                                                                    |  |  |  |
| .text:0040BD57<br>.text:0040BD5E aRun5<br>.text:0040BD63 aIrc quit<br>.text:0040BD63<br>.text:0040BD6C asc_40BD6C<br>.text:0040BD6E aServers 0<br>$.$ text:0040BD76<br>.text:0040BD80                                                                                                    | db 'run5',0<br>db 'irc.quit',0<br>$db \rightarrow 0$<br>db 'servers',0<br>align 10h                                   | ; .data:00413B681o<br>; DATA XREF: .data:00413B6C1o<br>; DATA XREF: .text:0040C7881o<br>; .data:00413B701o<br>; DATA XREF: .data:00413B741o<br>; DATA XREF: .data:00413B781o<br>: text:0040BD80 aCollective7_zx db 'collective7.zxy0.com,collective7.zxy0.com:99999;.collective7.<br>; DATA XREF: .data:00413B7Clo |  |  |  |
| $.$ text:0040BD80<br>.text:0040BDCA aIrc_chan<br>.text:0040BDD3 aMils<br>.text:0040BDD9 aPass 0<br>.text:0040BDDE<br>.text:0040BDE0 a1KzlplkdfW8kl8 db '\$1\$KZLPLKDf\$W8kl8Jr1X8DOHZsmIp9qq0',0<br>.text:0040BDE0                                                                                                    | db 'zxy0.com:8080',0<br>db 'irc.chan',0<br>db '#mils',0<br>db 'pass',0<br>align 10h<br>****************************** | ; DATA XREF: .data:00413B801o<br>; DATA XREF: .data:00413B841o<br>; DATA XREF: .data:00413B881o<br>DATA XREF: .data:00413B8CLo                                                                                                    |  |  |  |
| <b>Figure 17 - configuration</b><br>A different password is located at address 40BE20. Since the passwords are<br>MD5, the passwords to be used while authenticating won't be found in the<br>binary file. I then have several options, I can find the authentication routine and<br>patch it to always return true, or I can generate my own MD5 password and<br>replace the original ones. I choose to replace the passwords. |                                                                                                    |                                                                                                    |  |  |  |
| <b>Patching to change MD5 passwords</b>                                                                                                    |                                                                                                    |                                                                                                    |  |  |  |
| then replace the original MD5 strings with the string                                                                                                    |                                                                                                    | I open msrll.exe in a hex editor and locate the addresses 40BDE0 and 40BE20.<br>"\$1\$Ec0wBmCq\$1P9cBkJQWQqpsiQNeuqGT.", which I generated with<br>'passwd' on a linux machine. The corresponding password is "!Nanoics".                                                                                          |  |  |  |
| — I<br>-                                                                                                    | $\sim$ $\sim$ $\sim$                                                                                                  |                                                                                                    |  |  |  |

**Figure 17 - configuration**

#### **Patching to change MD5 passwords**

The assembly snippet in Figure 18 is probably part of the authentication procedure. From the "%s logged in" part, I deduct that the authentication process uses a username in addition to a password.

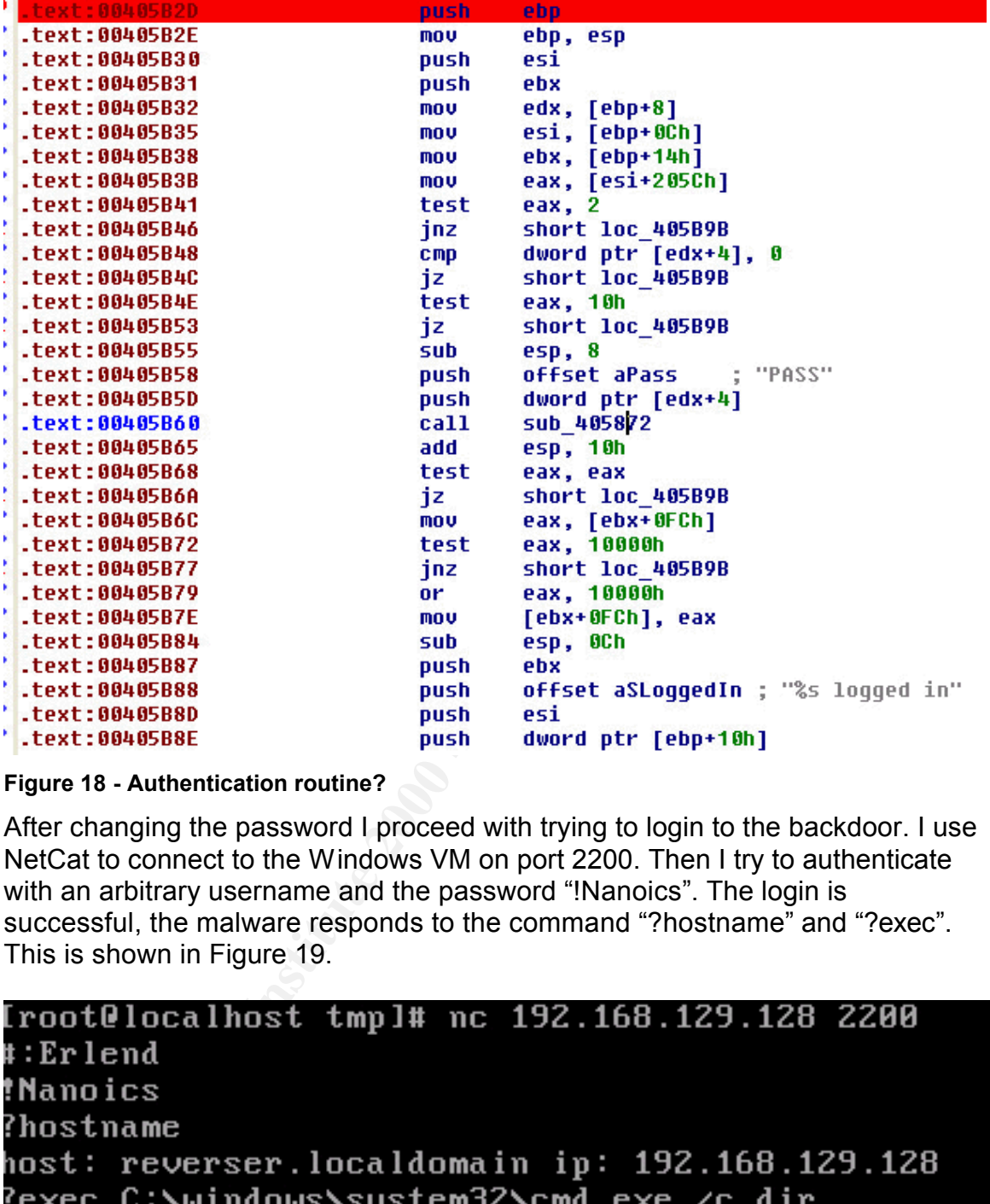

#### **Figure 18 - Authentication routine?**

After changing the password I proceed with trying to login to the backdoor. I use NetCat to connect to the Windows VM on port 2200. Then I try to authenticate with an arbitrary username and the password "!Nanoics". The login is successful, the malware responds to the command "?hostname" and "?exec". This is shown in Figure 19.

:\windows\system32\cmd.exe exited with code 0

**Figure 19 – login**

#### **Finding Capabilites**

To get an overview of the bots capabilities, I tested all the potential commands found earlier. To save space, I will not use screenshots in this part. The results are presented in the following table:

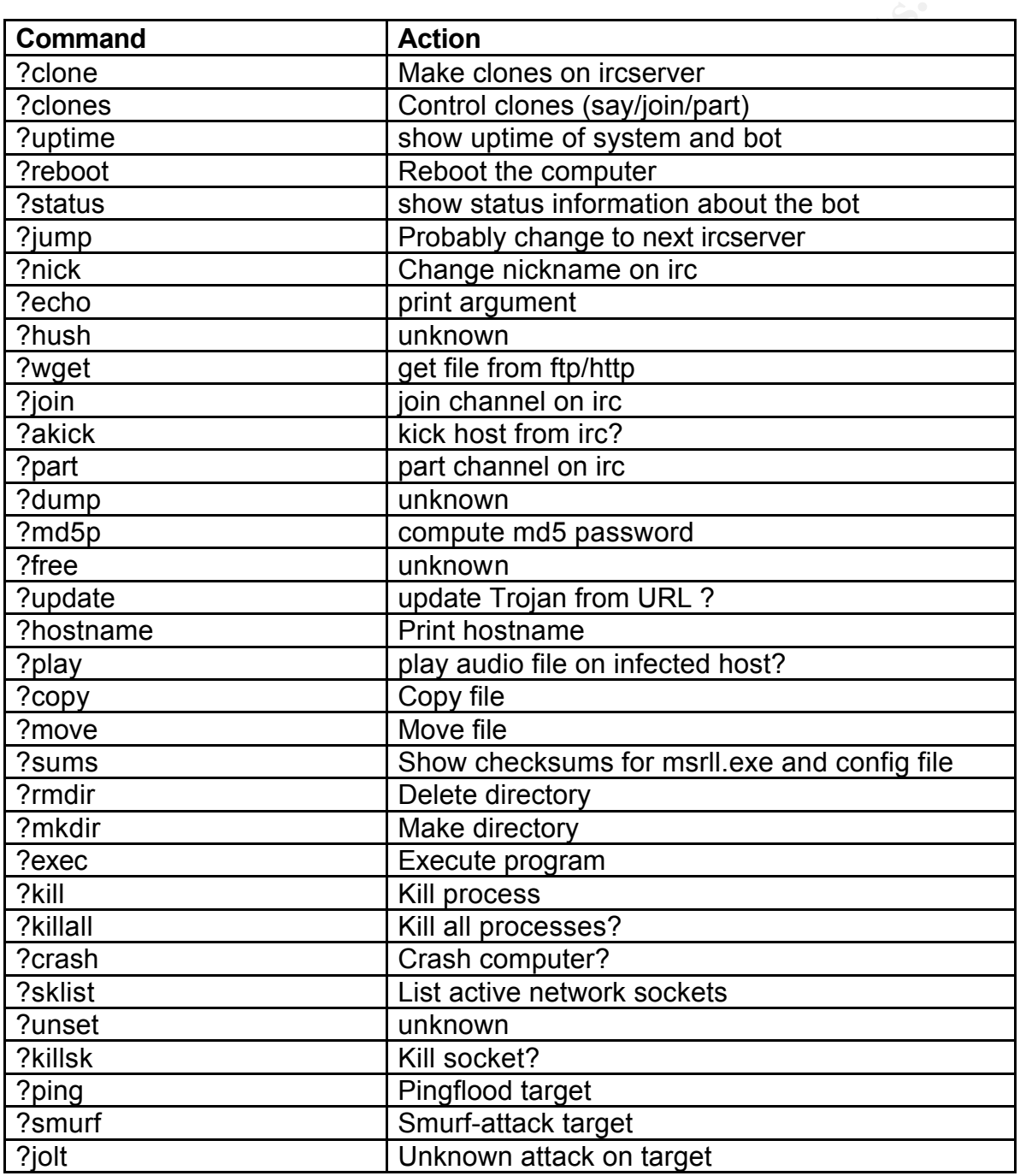

With that I conclude the code analysis.

## **Analysis Wrap-Up**

In this section I will summarize the findings in my analysis.

#### *Capabilities*

**Example 10**<br> **Example 12**<br> **Example 12**<br> **Example 12**<br> **Example 12**<br> **Example 12**<br> **Example 12**<br> **Example 12**<br> **Example Interact F. It looks like it is intended to be part of a bothe<br>
<b>Example 10** the attacker. Based on t attacker can use such a botnet for distributed denial of service attacks targeting The malware specimen is capable of installing itself to a system directory, adding itself as a legal-looking service and connecting to IRC to wait for instructions from an attacker. It looks like it is intended to be part of a botnet belonging to the attacker. Based on the built in commands for attack, an sites on the Internet. In addition, the malware specimen can be controlled via a backdoor on port 2000. The attacker can easily update the Trojan software with the built in "?update" command.

#### *Potential Users*

Potential users for this program could be script kiddies wanting to build a botnet for DDOS attacks.

#### *Defence*

To eliminate current infections of msrll.exe, it would be enough to kill the msrll.exe process, delete C:\windows\system32\mfm\msrll.exe and remove the NT service. To prevent future infections, it could be possible to build a signature from the malware specimen which can be added to antivirus scanners. It could also be possible to use a firewall that could filter away IRC traffic based on layer 7 (application data) instead of fixed service ports.

## **References**

**© SANS Institute 2000 - 200 5, Author retains full rights.** Zeltser, Lenny. Reverse-Engineering Malware. Volume 1-4. SANS Press, Jun 04, 2004.